# **ExamSoft Cheat Sheet**

Lori Shuck (Ishuck@iu.edu) is the Examsoft contact person for the all of IUSM, and I am the local dude.

- Either Lori or I can help with password issues.
- Your username is your email address.
- To access and work on the site, you can **only use Firefox, no IE.**
	- o https://ei.examsoft.com/GKWeb/login/iusm
- You will be given exam manager privileges, not total admin privileges.
- ExamSoft has some pretty good tutorials linked directly from your custom homepage. o The 'help' toggle, however, is so‐so.
	-
- There is an ExamSoft Project site on Oncourse.

Cool features:

 Students can download the test, prior to the test day. However, they can't open it until the right time and then only with the key code you provide. In other words, they don't need to all be accessing the ExamSoft server at once.

It's easy to author questions for bulk upload to ExamSoft. You must adhere strictly to several rules.

- Again Firefox only: https://softeach.examsoft.com/STWGateKeeper-war/
- **RTF** file format only
- No automatic formatting, at least I have had trouble with this.
- Multiple choice question formatting:
	- o Arial font, 11 or 12 point. (ExamSoft supports only a few font styles, and this tends to be easiest to read on a screen.)
	- o Question number followed by a period and one space, then the stem or scenario.
	- o Choices are preceded by a capital letter, a closed parenthesis and one space: A), B) ….
	- $\circ$  Correct choice is indicated by and asterisk,  $*$ , at the beginning of the correct choice.
- Here's a sample question:
	- 1. Planet Earth, the third speck of cosmic dust from the sun, revolves around
	- A) The sun
	- B) The moon
	- C) Mars
	- \*D) My head
	- E) The Milky Way
- Images, movies and sound files are added later. Don't imbed these with your questions. There is a size limit to the upload among other things, but images may not where to go.
	- o Once your questions are uploaded, you can open them in a question editing window.
	- o Click on the appropriate toggle or button to upload your image file, or link to a movie etc.
	- o Image will appear where you have the cursor, but you can move them.

Uploading questions

- RTF file
- Firefox
- Login: https://ei.examsoft.com/GKWeb/login/iusm

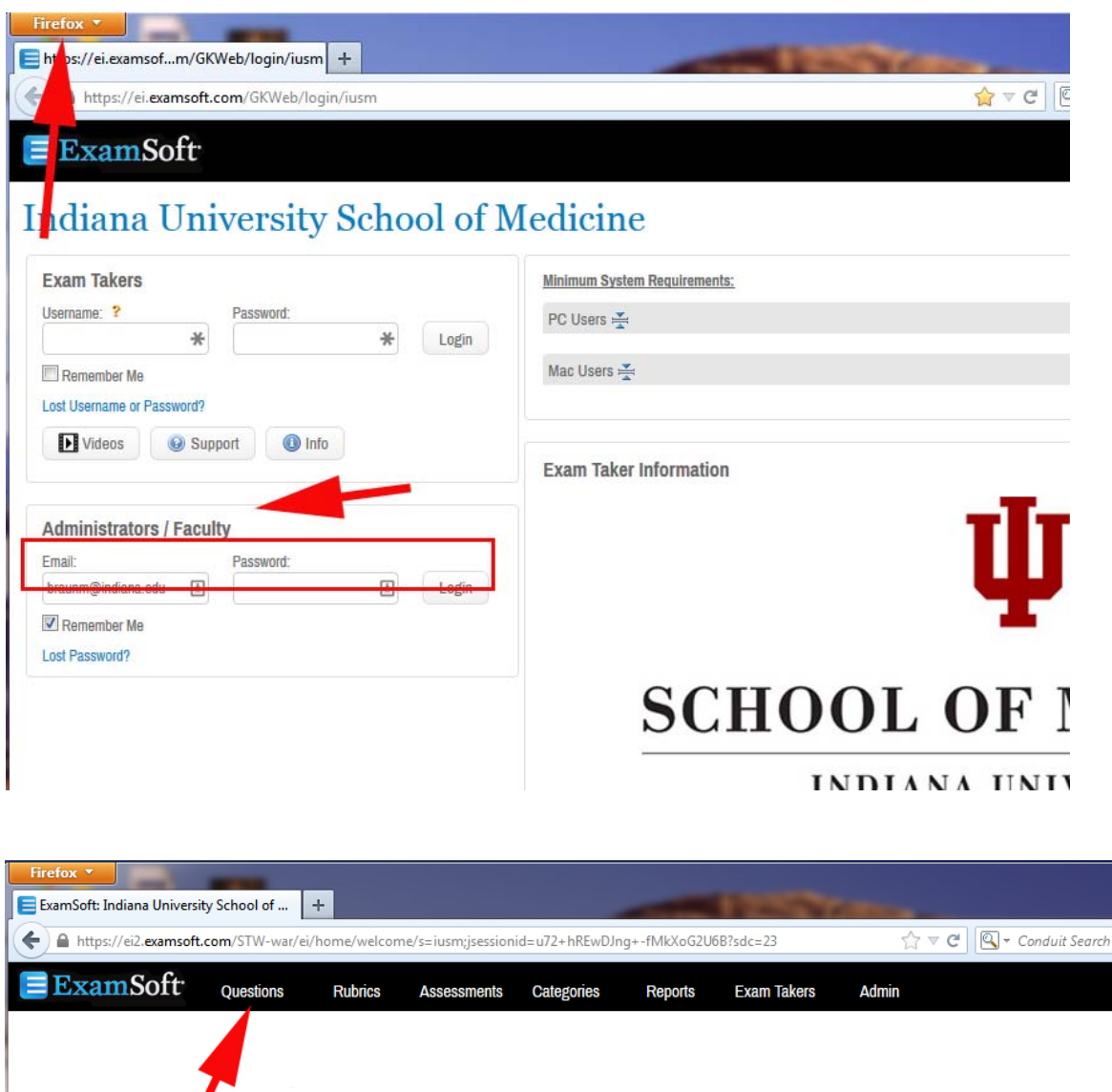

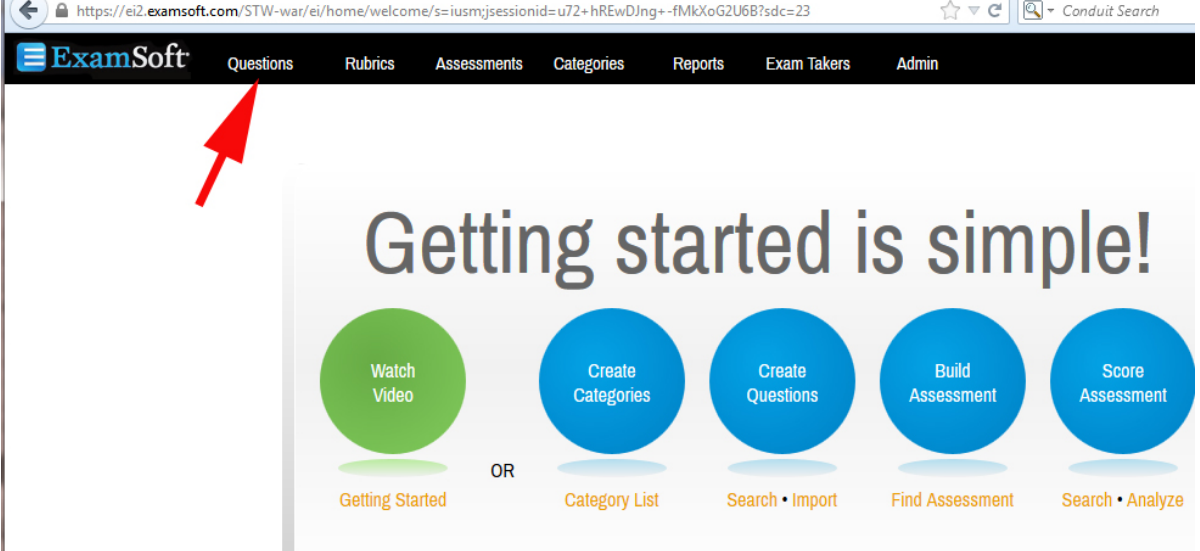

Either locate or create a folder to put your questions to be imported.

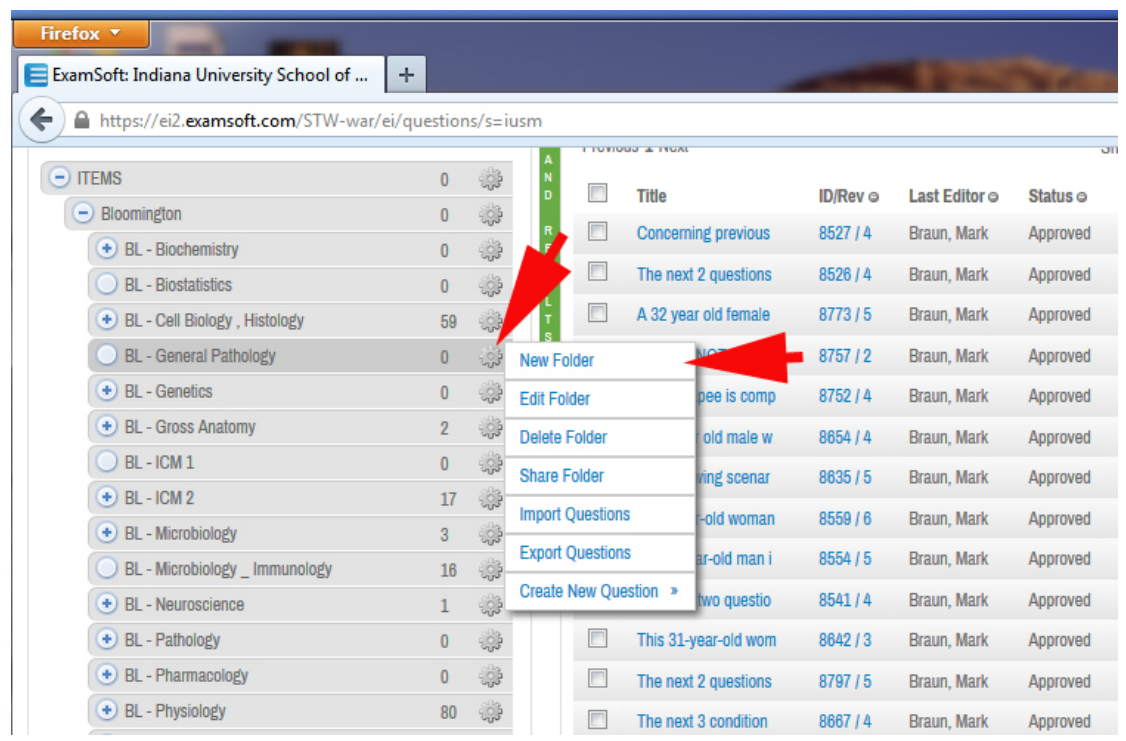

### Click the **Import Questions** button

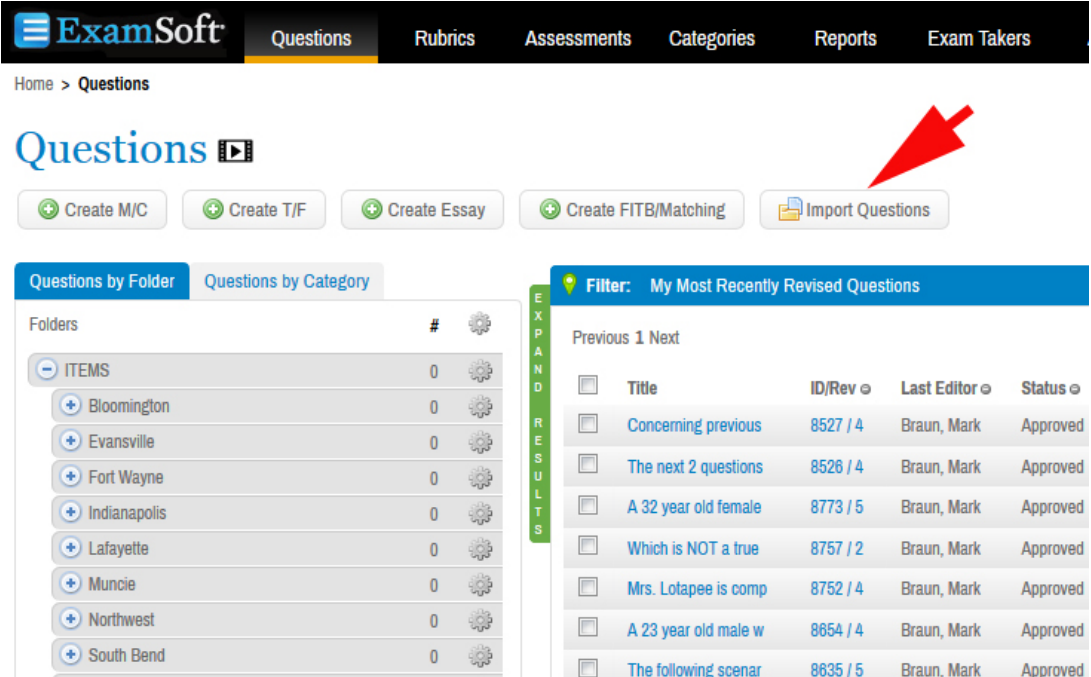

A new window will appear

- In the window, choose the destination folder
- **•** Browse for you RTF file
- Next

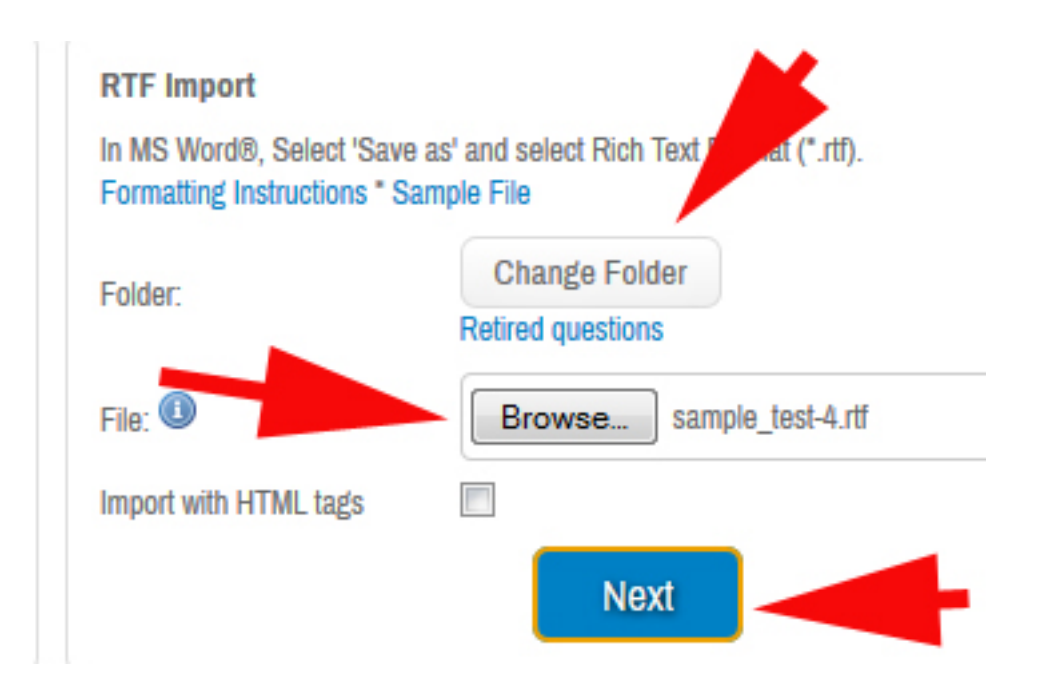

There may be syntax errors, if so display the error dialog box

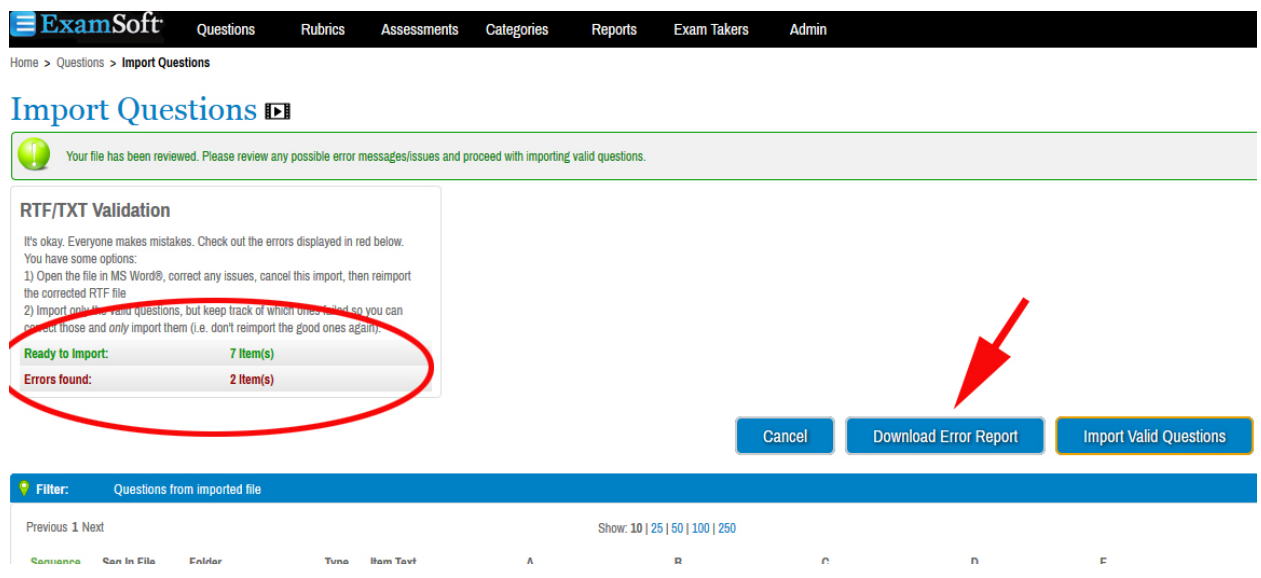

# ns 回

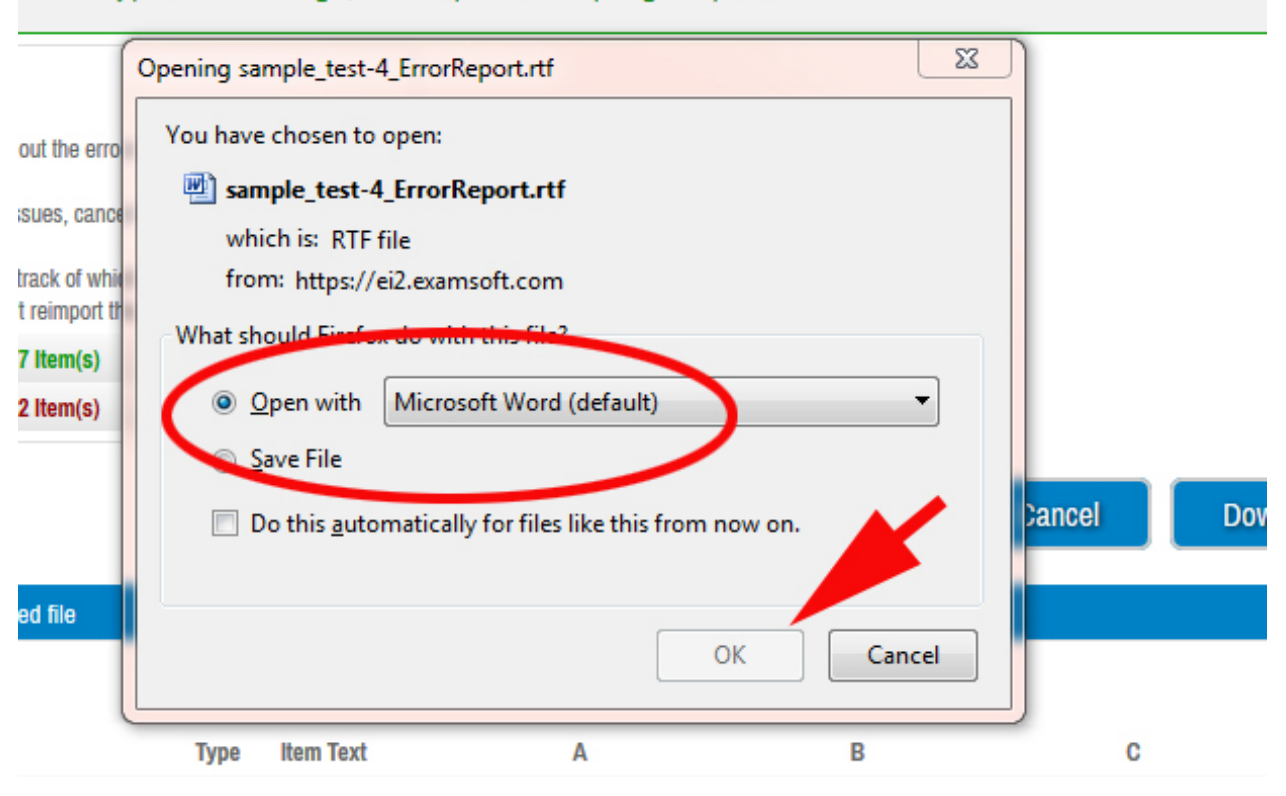

a review any possible error messages/issues and proceed with importing valid questions.

#### ###READ ONLY: This error report shows you what needs to be adjusted in your original file before attempting to upload again. Please do not use this file to upload the questions.

1. A nine-year-old boy is diagnosed with acute lymphoblastic leukemia. He is maintained on methotrexate. A recent platelet count is below normal. Which of the following agents should be administered to counteract methotrexate toxicity?

A) N-acetylcysteine B) vitamin K C) MESNA D) folinic acid (Leucovorin)\* E) dexrazone D - Bo

### ERROR: A correct answer choice was not provided for this question.

7. Which of the following actions/uses is NOT associated with paclitaxel?

- A) It can promotes premature cell division
- B) It can cause neutropenia
- C) It causes disorganized microtubule bundles
- D) It is used to treat metastic breast cancer
- \*E) It is a competitive inhibitor at the estrogen receptor

### ERROR: Question/item have fonts or font sizes that are not compatible with SofTest. Please download the instruction guide to review the list of supported fonts and sizes and submit again.

- Two syntax errors are reported and the description will tell what needs to be done.
- Once fixed, click the **Upload Compatible Questions** button

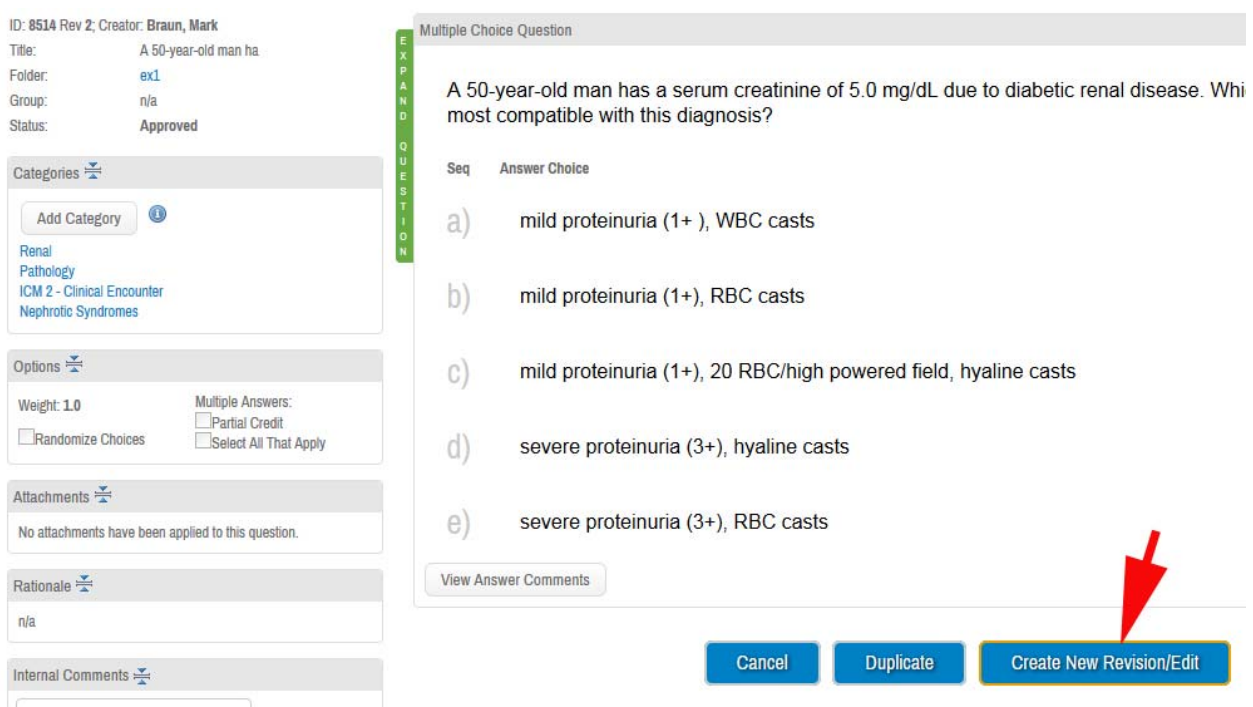

Editing an existing question

- Click the question number or title
- Click the **Create New Revision** button

When finished, click the **Approve** button. If you don't choose Approve, the question in its new form is not available for use in an assessment.

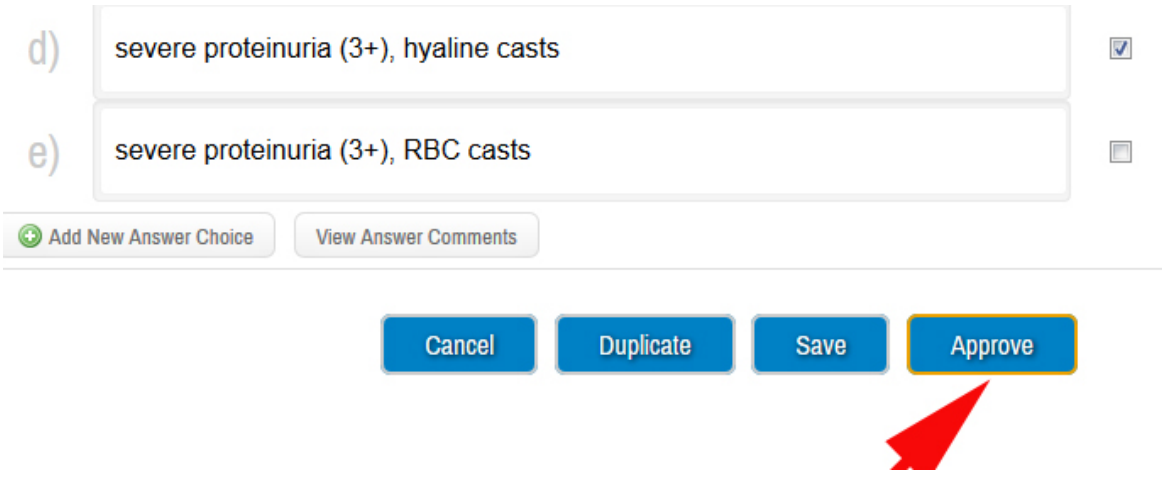

Adding images

- Need to be in the editing mode of the question.
- Put the cursor where you want the image to appear.
- Click image icon
- Select from where your images are stored.
- Click **Send to Server**.
- Click the **Approved** button for the question as a whole.

## **followi** 回

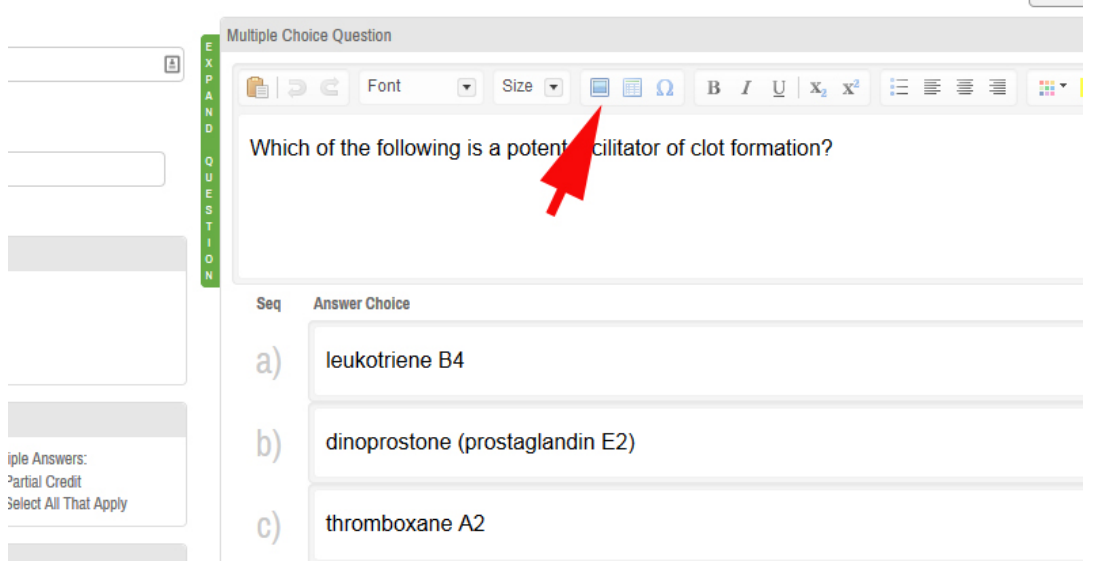

 $\leftrightarrow$ Pi

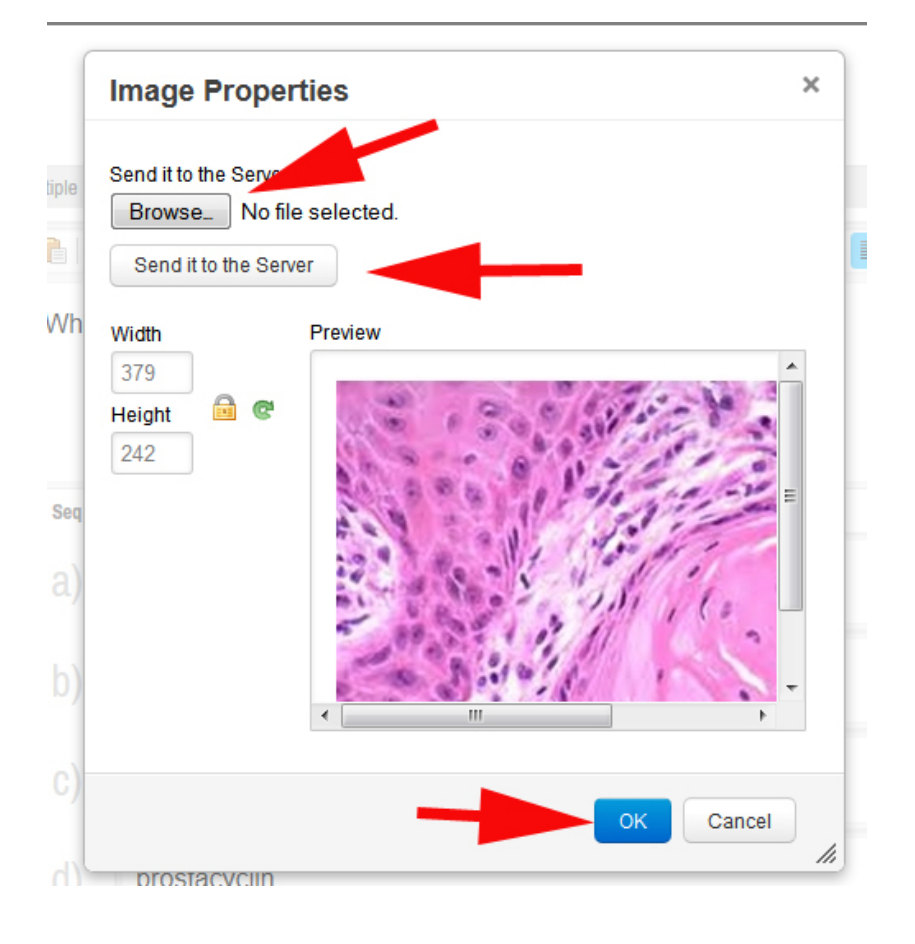